# 7106505716 REV1.0.0 7106505716 REV1.0.0

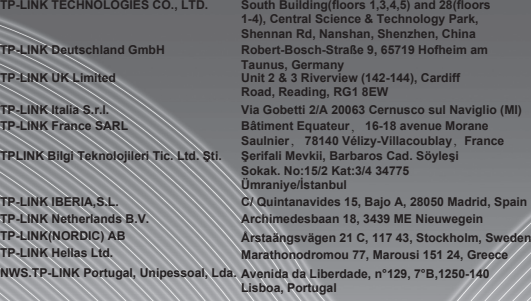

Specifications are subject to change without notice. TP-LINK is a registered trademark of TP-LINK TECHNOLOGIES CO., LTD. Other brands and product names are trademarks or registered trademarks of their respective holders.

No part of the specifications may be reproduced in any form or by any means or used to make any derivative such as translation, transformation, or adaptation without permission from TP-LINK TECHNOLOGIES CO., LTD. Copyright © 2015 TP-LINK TECHNOLOGIES CO., LTD. All rights reserved.

www.tp-link.com

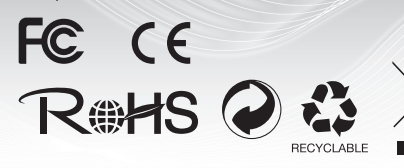

# **Quick Installation Guide**

**TP-LINK®**  $-$  -  $-$ <br>The Reliable Choice

Smart Switch

- **› Deutsch**
- **› English**
- **› Español**
- **› Eλληνικά**
- **› Français**
- **› Italiano**
- **› Português**
- **› Suomi**
- **› Nederlands**
- **› Svenska**
- **› Norsk**
- **› Dansk**
- **› Türkçe**

MADE IN CHINA

## **CONTENTS**

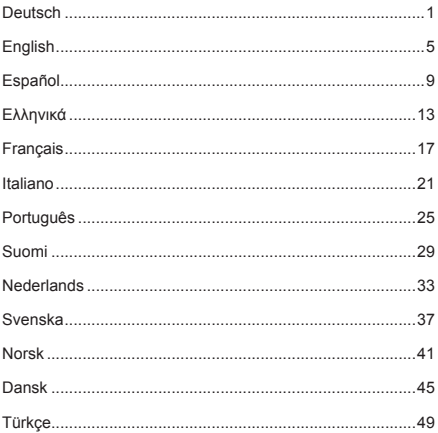

#### **Hinweis:**

Das in diesem Dokument behandelte Beispielmodell ist das TL-SG2008.

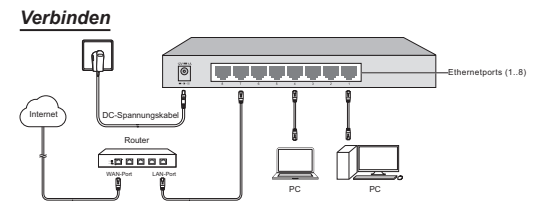

## *Konfiguration*

1. Um die Weboberfläche des Switches zu erreichen, öffnen Sie Ihren Browser und besuchen Sie die Adresse http://192.168.0.1.

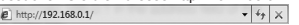

**Hinweis:** Damit Sie sich in den Switch einloggen können, muss die IP-Adresse Ihres PCs sich im selben Subnetz wie die des Switches befinden. Die IP-Adresse sollte im Standardfall 192.168.0.x (wobei 'x' eine Zahl von 2 bis 254 darstellt) lauten. Die Subnetzmaske ist 255.255.255.0. Details hierzu finden Sie im Anhang B des Handbuches auf der mitgelieferten CD.

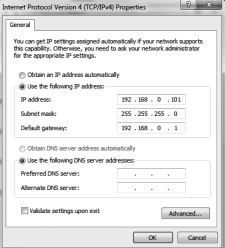

2. Loggen Sie sich mit admin als Benutzername und Passwort ein.

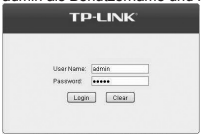

3. Nach erfolgtem Login erscheint die im Folgenden gezeigte Übersichtsseite. Die entsprechenden Funktionen können Sie durch Anklicken der Menüs links aufrufen.

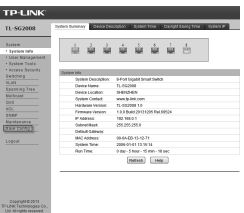

**Hinweis:** Weitere Details zur Konfiguration des Switches finden Sie im Handbuch auf der mitgelieferten CD.

## *Bedeutung der LEDs*

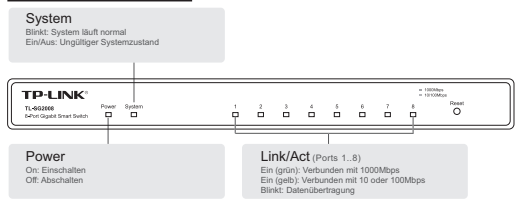

# *Häufig gestellte Fragen (FAQ)*

#### **F1. Die Power-LED leuchtet nicht.**

Die Power-LED sollte normalerweise immer leuchten. Tut sie dies nicht, überprüfen Sie bitte der Reihe nach folgende Schritte:

**A1:** Stellen Sie sicher, dass das Spannungskabel korrekt angeschlossen ist.

**A2:** Stellen Sie sicher, dass die Steckdose eine zulässige Betriebsspannung liefert.

A3: Stellen Sie sicher, dass die Energiequelle eingeschaltet ist.

#### **F2. Die Link/Act-LED leuchtet nicht, wenn ein Gerät am zugehörigen Port angeschlossen ist.**

Wir schlagen vor, die folgenden Punkte zu überprüfen:

**A1:** Stellen Sie sicher, dass das verwendete Ethernetkabel an beiden Enden korrekt angeschlossen ist.

**A2:** Stellen Sie sicher, dass das angeschlossene Gerät eingeschaltet ist.

**A3:** Das verwendete Kabel darf nicht länger als 100 Meter sein.

# *Spezifikationen*

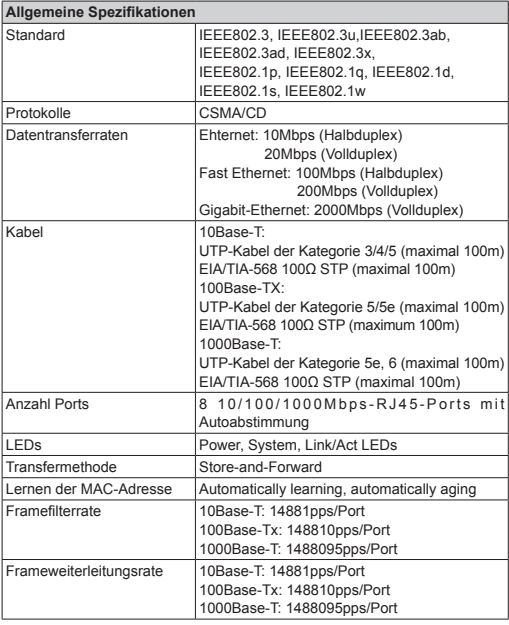

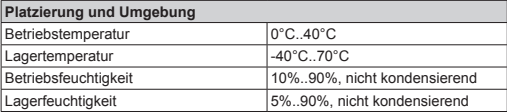

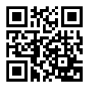

Weitere Informationen finden Sie auf unserer Webpräsenz:

**http://www.tp-link.com**

## **Sicherheitsinformation**

- Hat ein Produkt eine POWER-Taste, kann das Gerät damit komplett abgeschaltet werden. Produkte ohne POWER-Taste können einzig und allein durch Trennen des Spannungsadapters komplett ausgeschaltet werden. Das von der Spannungsversorgung getrennte Gerät behält jedoch seine Konfiguration.
- Öffnen Sie dieses Produkt nicht und versuchen Sie nicht, es zu warten oder zu reparieren. Sie könnten Spannungsschlägen oder anderen Gefahren ausgesetzt sein. Das Entfernen oder Beschädigen eines Siegels lässt die Garantie erlöschen. Bitte wenden Sie sich an uns, wenn Ihr Gerät defekt ist.
- Betreiben Sie dieses Produkt nicht in der Nähe von Wasser.

## **Eingeschränkte Produktgarantie von TP-LINK**

Nur für Original-TP-LINK-Produkte.

DIESE GARANTIE VERLEIHT IHNEN BESTIMMTE RECHTE, DIE VON DEM VERKAUFSLAND ABHÄNGIG SEIN KÖNNEN.

BIS ZU DEN GESETZLICHEN GRENZEN ERSETZEN DIESE GARANTIE UND DIESE HILFESTELLUNGEN ANDERSARTIGE GARANTIEN, HIFLESTELLUNGEN UND KONDITIONEN.

TP-LINK garantiert für einen einwandfreien Zustand von originalverpackten TP-LINK-Geräten hinsichtlich Funktion und Materialverarbeitung, normale Benutzung vorausgesetzt.

#### **Note:**

The product model shown in this QIG is "TL-SG2008",as an example.

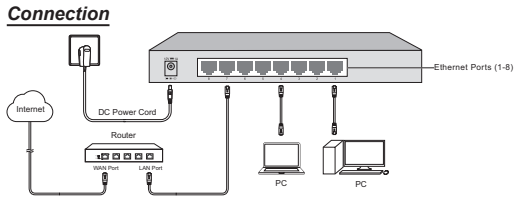

## *Configuration*

1. To access the GUI of the switch, open a browser and type the default management address http://192.168.0.1 in the address field of the browser, then press the Enter key.

![](_page_6_Picture_84.jpeg)

**Note:** To log in to the switch, the IP address of your PC should be set in the same subnet as that of the switch. The IP address is 192.168.0.x ("x" is any number from 2 to 254). Subnet Mask is 255.255.255.0. For details, please refer to Appendix B in the User Guide on the resource CD.

![](_page_6_Picture_85.jpeg)

2. Enter admin for both the User Name and Password in the lower case letters. Then click the Login button or press the Enter key.

![](_page_6_Picture_86.jpeg)

#### **English**

3. After a successful login, the main page will appear as follows, and you can click the menu on the left side to configure the corresponding functions.

![](_page_7_Picture_126.jpeg)

**Note:** For more details about how to configure the switch, see the User Guide on the resource CD.

## *LED Explaination*

![](_page_7_Figure_5.jpeg)

# *FAQ (Frequently Asked Questions)*

#### **Q1. The Power LED is not lit.**

The Power LED should be lit when the power system is working normally. If the Power LED is not lit, please check as follows:

**A1:** Make sure the power adapter is connected to the switch with power source properly.

**A2:** Make sure the voltage of the power supply meets the requirements of the input voltage of the switch.

**A3:** Make sure the power source is ON.

#### **Q2. The Link/Act LED is not lit when a device is connected to the corresponding port.**

It is recommended that you check the following items:

**A1:** Make sure that the cable connectors are firmly plugged into the switch and the device.

**A2:** Make sure the connected device is turned on and works normally.

**A3:** The cable must be less than 100 meters long (328 feet).

# *Specifications*

![](_page_8_Picture_157.jpeg)

![](_page_8_Picture_158.jpeg)

![](_page_9_Picture_1.jpeg)

For more information, please visit our website:

**http://www.tp-link.com**

# **Safety Information**

- When a product has a power on/off button, the power on/off button is one way to turn-off the product. For products without the on/off button, the only way to completely turn-off the product is to disconnect the product or the power adapter from the power source. The disconnected device shall remain readily operable.
- Do not open this product or attempt to service it; it may expose you to dangerous high voltage or other risks. Opening a sealed component or sealed product/s will void the warranty. For product servicing, please contact us.
- Do not operate this product near water.

#### **TP-LINK Limited Product Warranty**

For TP-LINK Branded Products Only.

THIS WARRANTY GIVES YOU SPECIFIC LEGAL RIGHTS, AND YOU MAY HAVE OTHER RIGHTS THAT VARY FROM STATE TO STATE (OR BY COUNTRY OR PROVINCE).

TO THE EXTENT ALLOWED BY LOCAL LAW, THIS WARRANTY AND THE REMEDIES SET FORTH ARE EXCLUSIVE AND IN LIEU OF ALL OTHER WARRANTIES, REMEDIES AND CONDITIONS.

TP-LINK warrants the TP-LINK branded hardware product contained in the original packaging against defects in materials and workmanship when used normally in according with TP-LINK' s guidelines for some period which depends on the local service from the date of original retail purchase by the end-user purchaser.

#### **Nota:**

El modelo del producto mostrado en esta guía como ejemplo es el "TL-SG2008".

![](_page_10_Figure_3.jpeg)

## *Configuración*

1. Para acceder a la GUI del switch, abra un navegador y escriba la dirección de gestión por defecto http://192.168.0.1 en el campo de direcciones del navegador, después presione el botón Enter.

![](_page_10_Picture_90.jpeg)

**Nota:** Para acceder al switch, la dirección IP de su PC debe ser establecida en la misma subred en la que está el switch. La dirección IP debe ser 192.168.0.x ("x" es cualquier número del 2 al 254). La Submáscara de Red debe ser 255.255.255.0. Para más detalles, por favor diríjase al Apéndice B en la Guía de Usuario en el CD de recursos.

![](_page_10_Picture_91.jpeg)

2. Introduzca admin tanto para Nombre de Usuario como para Contraseña en minúsculas. Después haga click en el botón Login o presione el botón Enter.

![](_page_10_Picture_92.jpeg)

3. Después de acceder correctamente, la página principal aparecerá como se muestra y haga click en el menú del lado izquierdo para configurar las correspondientes funciones.

![](_page_11_Picture_137.jpeg)

**Nota:** Para más detalles sobre como configurar el switch, consulte la Guía de Usuario en el CD de recursos.

# *Explicación de los LEDs*

![](_page_11_Figure_5.jpeg)

## *Preguntas Respondidas Frecuentemente (FAQ)*

#### **Q1. El LED Power no está iluminado.**

El Led Power debería estar iluminado cuando el sistema está funcionando correctamente. Si el LED Power no está iluminado, por favor compruebe lo siguiente:

**A1:** Asegúrese que el cable de alimentación DC está correctamente conectado al switch con una fuente de alimentación.

**A2:** Asegúrese que el voltaje de la fuente de alimentación cumple con los requisitos de volaje de entrada del switch.

**A3:** Asegúrese que la fuente de alimentación está ENCENDIDA.

#### **Q2. El LED Link/Act no está iluminado cuando un dispositivo está conectado al puerto correspondiente.**

Se recomienda que compruebe los siguientes apartados:

**A1:** Asegúrese que los conectores de cable están fírmemente conectados entre switch y dispositivo.

**A2:** Asegúrese que el dispositivo conectado está encendido y funcionando correctamente.

**A3:** El cable debe ser de menos de 100 metros de largo (328 pies).

# *Especificaciones*

![](_page_12_Picture_171.jpeg)

![](_page_12_Picture_172.jpeg)

![](_page_13_Picture_1.jpeg)

Para más información, por favor visite nuestro sitio web:

**http://www.tp-link.com**

# **Información de seguridad**

- Cuando un producto dispone de un interruptor de encendido y apagado, este botón constituye uno de los métodos para apagar el producto. Para aquellos productos que carecen de un botón de apagado y encendido, el único método de apagarlos consiste en desconectar el producto o el adaptador de corriente del enchufe de alimentación. El dispositivo deberá permanecer operativo en todo momento.
- No abra o intente reparar el producto, ya que puede quedar expuesto a un peligro por alto voltaje u otro tipo de riesgos. La apertura de un componente o producto sellado invalidará la garantía. Si necesita reparar el producto, por favor, póngase en contacto con nosotros.
- No utilice este producto cerca del agua.

## **Garantía limitada para productos de TP-LINK**

Sólo para productos que porten la marca TP-LINK.

ESTA GARANTÍA LE CONFIERE DERECHOS LEGALES ESPECÍFICOS, Y ES POSIBLE QUE USTED DISPONGA DE OTROS DERECHOS, LOS CUALES PUEDEN VARIAR SEGÚN EL ESTADO (O SEGÚN EL PAÍS O PROVINCIA).

EN LA MEDIDA QUE LO PERMITA LA JURISDICCIÓN LOCAL, ESTA GARANTÍA Y LOS RECURSOS ESTABLECIDOS EN ELLA SON EXCLUSIVOS EN LUGAR DE CUALQUIER OTRA GARANTÍA, RECURSO Y CONDICIÓN.

TP-LINK garantiza el producto de hardware que porta la marca TP-LINK contenido en la caja original contra defectos en los materiales y mano de obra bajo condiciones normales de uso de acuerdo con las directrices de TP-LINK por un periodo que depende del servicio local desde la fecha original de compra en la tienda por parte del usuario final adquiriente.

#### **Σημείωση:**

Το προϊόν που εικονίζεται ενδεικτικά σ' αυτόν τον Οδηγός Γρήγορης Εγκατάστασης, είναι το "TL-SG2008".

![](_page_14_Figure_3.jpeg)

# *Ρύθμιση*

1. Για πρόσβαση στο περιβάλλον χρήσης του switch, ανοίξτε κάποιον browser και πληκτρολογήστε τη διεύθυνση διαχείρισης, http://192.168.0.1, στη μπάρα διευθύνσεων. Στη συνέχεια πιέστε Enter.

**Σημείωση:** Για πρόσβαση στο switch, η διεύθυνση IP του PC θα πρέπει να βρίσκεται στο ίδιο subnet (υποδίκτυο) με το switch. Η διεύθυνση IP είναι 192.168.0.x (όπου "x" είναι ένας αριθμός από 2 έως 254). Η μάσκα υποδικτύου (Subnet Mask) είναι 255.255.255.0. Για λεπτομέρειες, παρακαλούμε ανατρέξτε στο Παράρτημα Β των οδηγιών χρήσης στο συνοδευτικό CD.

![](_page_14_Picture_97.jpeg)

2. Πληκτρολογήστε admin και ως όνομα χρήστη (username) και ως κωδικό πρόσβασης (password) με πεζά. Στη συνέχεια πιέστε το πλήκτρο Login (Είσοδος) ή πιέστε το πλήκτρο Enter.

![](_page_15_Picture_1.jpeg)

3. Μετά από επιτυχή είσοδο, εμφανίζεται η κύρια σελίδα ως ακολούθως. Μπορείτε να πιέσετε στο μενού στα αριστερά για για να ρυθίσετε τις αντίστοιχες λειτουργίες.

![](_page_15_Picture_117.jpeg)

**Σημείωση:** Για περισσότερες λεπτομέρειες σχετικά με τη ρύθμιση του switch, παρακαλούμε ανατρέξτε στις Οδηγίες Χρήσης στο συνοδευτικό CD.

# *Επεξηγήσεις ενδείξεων LED*

![](_page_15_Figure_6.jpeg)

# *Συχνές Ερωτήσεις*

**Ε1. Η ένδειξη LED Power (Τροφοδοσίας) δεν είναι αναμμένη.**

Η ένδειξη LED Power θα πρέπει να είναι αναμμένη όταν το σύστημα λειτουργεί κανονική. Αν η ένδειξη LED Power δεν είναι αναμμένη, παρακαλούμε ελέγξτε τα ακόλουθα:

**A1:** Βεβαιωθείτε ότι το καλώδιο τροφοδοσίας DC είναι συνδεδεμένο σωστά με το switch και με κατάλληλη πηγή τροφοδοσίας.

**A2:** Βεβαιωθείτε ότι η τάση του τροφοδοτικού ανταποκρίνεται στις απαιτήσεις τάσης εισόδου του switch.

**A3:** Βεβαιωθείτε ότι είναι ενεργοποιημένη η πηγή τροφοδοσίας (πρίζα).

#### **Ε2. Η ένδειξη LED Σύνδεσης/ Δραστηριότητας δεν είναι αναμμένη παρότι η συσκευή είναι συνδεδεμένη στην αντίστοιχη θύρα.**

Σας συμβουλεύουμε να ελέγξετε τα ακόλουθα:

**A1:** Βεβαιωθείτε ότι είναι συνδεδεμένα σωστά όλα τα καλώδια στο switch και στη συσκευή.

**A2:** Βεβαιωθείτε ότι η συνδεδεμένη συσκευή είναι ενεργοποιημένη και λειτουργεί σωστά.

**A3:** Το καλώδιο θα πρέπει να είναι μικρότερο από 100 μέτρα μήκος.

#### *Χαρακτηριστικά*

![](_page_16_Picture_173.jpeg)

![](_page_17_Picture_131.jpeg)

![](_page_17_Picture_2.jpeg)

Για περισσότερες πληροφορίες επισκεφθείτε την ιστοσελίδα μας:

**http://www.tp-link.com**

# **Πληροφορίες ασφάλειας**

- Αν κάποια συσκευή διαθέτει πλήκτρο τροφοδοσίας (on/off), αυτό το πλήκτρο είναι ένας από τους τρόπους απενεργοποίησης της συσκευής. Αν η συσκευή δεν διαθέτει πλήκτρο τροφοδοσίας (on/off), ο μοναδικός τρόπος πλήρους απενεργοποίησης είναι η αποσύνδεση της συσκευής ή του τροφοδοτικού από την πρίζα. Η αποσυνδεδεμένη συσκευή μπορεί να συνδεθεί και να χρησιμοποιηθεί ξανά μελλοντικά.
- Μην ανοίξετε τη συσκευή και μην επιχειρήσετε να την επισκευάσετε. Μπορεί να εκτεθείτε σε επικίνδυνη τάση ή άλλους κινδύνους. Αν ανοίξετε κάποιο σφραγισμένο εξάρτημα ή συσκευή(ές), θα ακυρώσετε την εγγύηση. Για επισκευές, παρακαλούμε να επικοινωνήσετε με την εταιρεία μας.
- Μην χρησιμοποιήσετε τη συσκευή κοντά σε νερό.

## **Περιορισμένη Εγγύηση TP-LINK**

Μόνο για προϊόντα TP-LINK.

ΑΥΤΗ Η ΕΓΓΥΗΣΗ ΣΑΣ ΔΙΝΕΙ ΣΥΓΚΕΚΡΙΜΕΝΑ ΝΟΜΙΚΑ ΔΙΚΑΙΩΜΑΤΑ, ΑΛΛΑ ΜΠΟΡΕΙ ΝΑ ΕΧΕΤΕ ΚΑΙ ΑΛΛΑ ΔΙΚΑΙΩΜΑΤΑ, ΑΝΑΛΟΓΑ ΜΕ ΤΗ ΝΟΜΟΘΕΣΙΑ ΤΟΥ ΤΟΠΟΥ ΚΑΤΟΙΚΙΑΣ ΣΑΣ (ΚΡΑΤΟΥΣ Ή ΠΕΡΙΟΧΗΣ).

ΑΥΤΗ Η ΕΓΓΥΗΣΗ ΚΑΙ ΟΙ ΔΙΑΤΑΞΕΙΣ ΤΗΣ ΕΙΝΑΙ ΑΠΟΚΛΕΙΣΤΙΚΕΣ - ΣΤΟ ΜΕΓΙΣΤΟ ΕΠΙΤΡΕΠΤΟ ΒΑΘΜΟ ΑΠΟ ΤΗΝ ΚΕΙΜΕΝΗ ΝΟΜΟΘΕΣΙΑ - ΚΑΙ Η ΠΑΡΟΥΣΑ ΕΓΓΥΗΣΗ ΥΠΕΡΚΕΙΤΑΙ ΟΛΩΝ ΤΩΝ ΑΛΛΩΝ ΕΓΓΥΗΣΕΩΝ, ΟΡΩΝ ΚΑΙ ΔΙΑΤΑΞΕΩΝ.

Η TP-LINK σας εγγυάται ότι τα προϊόντα TP-LINK που περιέχονται στην αρχική συσκευασία δεν θα παρουσιάσουν ελαττώματα ως προς τα υλικά και την κατασκευή – εφόσον χρησιμοποιηθούν σύμφωνα με τις οδηγίες της TP-LINK – για το χρονικό διάστημα ισχύος της εγγύησης.

#### **Remarque:**

Le produit utilisé en exemple dans ce Guide d'installation rapide est le TL-SG2008.

![](_page_18_Figure_3.jpeg)

# *Configuration*

1. Pour accéder à l'interface graphique du switch, depuis un navigateur se rendre à l'adresse http://192.168.0.1

![](_page_18_Picture_87.jpeg)

**Remarque:** Pour se connecter au switch, l'adresse IP de l'ordinateur qui y est relié doit être dans le même sous-réseau que le switch et donc être du type 192.168.0.x (avec x compris entre 2 et 254), le masque de sous-réseau sera mis à 255.255.255.0. pour plus de détails merci de vous référer à l'appendice B du mode d'emploi présent sur le mini cd de ressources.

![](_page_18_Picture_88.jpeg)

2. Saisir le nom d'utilisateur et le mot de passe par défaut en minuscules : admin. Cliquer ensuite sur le bouton se connecter (Login) ou presser la touche entrée.

![](_page_18_Picture_89.jpeg)

3. Après une authentification réussie, la page principale apparaitra comme cidessous, et vous pourrez cliquer sur les menus à gauche pour configurer les fonctions correspondantes.

![](_page_19_Picture_132.jpeg)

**Remarque :** Pour plus de détails sur la façon de configurer le switch consultez le mode d'emploi présent sur le mini CD de ressources.

## *Signification des états des DELs*

![](_page_19_Figure_5.jpeg)

# *Questions Fréquentes (FAQ)*

#### **Q1. Le voyant d'alimentation est éteint.**

Le voyant d'alimentation doit être allumé lorsque l'alimentation fonctionne normalement. Si le voyant d'alimentation est éteint, vérifier comme suit :

**R1:** Assurez vous que le cordon d'alimentation est correctement branché à chacune de ses extrémités.

**R2:** Assurez-vous que la tension délivrée est conforme aux exigences de tension du switch.

**R3:** Assurez-vous que la prise électrique est alimentée.

#### **Q2. Q2. La LED Lien/Activité n'est pas allumée quand un périphérique est connecté au port correspondant.**

Il est recommandé de vérifier les éléments suivants :

**R1:** Assurez vous que les cordons réseaux sont correctement branchés à chacun de leurs extrémités.

**R2:** Assurez vous que l'appareil réseau connecté est sous tension et qu'il fonctionne correctement.

**R3:** Les cordons réseaux doivent impérativement mesurer moins de 100m.

# *Spécifications*

![](_page_20_Picture_161.jpeg)

![](_page_20_Picture_162.jpeg)

![](_page_21_Picture_1.jpeg)

Pour plus d'informations, visitez notre site Web:

**http://www.tp-link.com**

## **Informations de sécurité**

- Quand un appareil possède un interrupteur de mise sous/hors tension, cet interrupteur est l'une des possibilités de mettre l'appareil hors tension. Pour les appareils dépourvus d'interrupteur de mise sous/hors tension, l'unique possibilité de les mettre hors tension est de déconnecter leur cordon ou transformateur d'alimentation de la source électrique. Ce cordon ou le transformateur d'alimentation doit impérativement rester accessible.
- Ne pas démonter cet appareil ou tenter de le réparer, cela pourrait vous exposer à des hautes tensions électriques ou à d'autres risques. Démonter un composant scellé ou un appareil scellé annulerait aussitôt sa garantie. Pour toute réparation merci de vous adresser à nous.
- Ne pas utiliser cet appareil à proximité d'eau.

## **Garantie limitée TP-LINK**

Concerne les produits de marque TP-LINK uniquement.

CETTE GARANTIE VOUS DONNE DES DROITS SPECIFIQUES, ET VOUS POUVEZ AVOIR D'AUTRES DROITS QUI PEUVENT VARIER D'UN ETAT, D'UN PAYS OU D'UNE PROVINCE A UNE AUTRE.

DANS LES LIMITES DU DROIT LOCAL, CETTE GARANTIE ET LES VOIES DE RECOURS SONT EXCLUSIVES ET REMPLACENT TOUT AUTRES GARANTIES RECOURS ET CONDITIONS.

TP-LINK garanti les matériels marqués TP-LINK, conditionnés dans un emballage original : contre les défauts matériels et les malfaçons, s'ils sont utilisés normalement et selon les prescriptions de TP-LINK, pour une durée : inscrite sur l'emballage du produit ; à compter de la date d'achat par l'utilisateur final.

#### **Nota:**

Il prodotto mostrato in questa Guida d'Installazione Rapida è "TL-SG2008".

![](_page_22_Figure_3.jpeg)

## *Configurazione*

1. Per accedere alla GUI dello switch, aprite un browser e immettete nella barra degli indirizzi l'indirizzo di gestione di default http://192.168.0.1, quindi premete il tasto Invio.

![](_page_22_Picture_83.jpeg)

**Nota:** Per fare login allo switch, l'indirizzo IP del vostro computer deve essere nella stessa subnet dello switch. L'indirizzo IP deve essere 192.168.0.x ("x" compreso fra 2 e 254). La Subnet Mask è 255.255.255.0. Per maggiori dettagli, consultate l'Appendice B nella Guida Utente o nel CD.

![](_page_22_Picture_84.jpeg)

2. Immettete admin come UserName e Password in caratteri minuscoli, quindi fate clic sul tasto Login o premete il tasto Invio.

![](_page_22_Picture_85.jpeg)

3. Dopo il login, la pagina principale apparirà come segue, e potrete fare clic sul menu a sinistra per configurare le funzioni corrispondenti.

![](_page_23_Picture_127.jpeg)

**Nota:** Per maggiori informazioni riguardo e la configurazione dello switch, consultate la Guida Utente presente nel CD.

## *LED*

![](_page_23_Figure_5.jpeg)

# *Domande Frequenti (FAQ)*

**Q1. Il LED Power è spento.**

Il LED Power deve essere acceso quando il sistema funziona normalmente. Se il LED Power è spento, verificate quanto segue:

**A1:** Assicuratevi che il cavo di alimentazione colleghi correttamente lo switch ad una presa elettrica.

**A2:** Assicuratevi che il voltaggio dell'alimentazione sia adeguata al voltaggio dello switch.

**A3:** Assicuratevi che la presa elettrica sia funzionante.

#### **Q2. Il LED Link/Act è spento quando un dispositivo è connesso alla porta corrispondente.**

Verificate le seguenti condizioni:

**A1:** Assicuratevi che il cavo sia connesso saldamente sia allo switch che al dispositivo.

**A2:** Assicuratevi che il dispositivo collegato sia acceso e che funzioni correttamente.

**A3:** Il cavo deve essere lungo al massimo 100 metri.

# *Specifiche*

![](_page_24_Picture_161.jpeg)

![](_page_24_Picture_162.jpeg)

Per maggiori informazioni, visitate il sito web TP-LINK:

**http://www.tp-link.com**

#### **Informazioni sulla sicurezza:**

- Se il prodotto ha un pulsante ON/OFF, utilizzare il pulsante per spegnerlo ed accenderlo. Alcuni prodotti progettati per essere sempre operativi non ha pulsante ON/OFF: in questo caso agire direttamente sull'alimentatore.
- Non aprire il prodotto o tentare di ripararlo, rischio di shock ad alta tensione. L'apertura di un componente sigillato o prodotto annulla la garanzia.
- Mantenere lontano dall'acqua.

## **Garanzia**

Esclusivamente per prodotti marchiati TP-LINK.

LA PRESENTE GARANZIA CONFERISCE SPECIFICI DIRITTI LEGALI, IN AGGIUNTA AI DIRITTI PREVISTI DALLA LOCALE LEGISLAZIONE.

NEI LIMITI CONSENTITI DALLA LEGGE, LA PRESENTE GARANZIA ED I RIMEDI INDICATI SONO ESCLUSIVI ED IN LUOGO A TUTTE LE ALTRE GARANZIE, RIMEDI E CONDIZIONI.

TP-LINK garantisce i soli prodotti hardware marchiati TP-LINK venduti nella rispettiva confezione originale non compromessa ed utilizzati secondo le linee guida illustrate: Il periodo di tempo di validità della garanzia, nel rispetto delle normative vigenti, vale a partire dalla data riportata sulla prova d'acquisto da parte dell'utente finale.

#### **Nota:**

Neste QIG é utilizado como exemplo o modelo de produto "TL-SG2008".

![](_page_26_Figure_3.jpeg)

# *Configuração*

1. Para aceder à interface de configuração (GUI) do Switch, abra um Navegador Web e digite o endereço de gestão http://192.168.0.1 na barra de endereços e prima Enter.

![](_page_26_Picture_85.jpeg)

**Nota:** Para aceder ao Switch, o endereço IP do seu computador deverá estar na mesma sub-rede do switch. O endereço IP deverá ter o formato 192.168.0.x (onde "x" pode ser um número entre 2 e 254). A máscara de rede deverá ser 255.255.255.0. Para mais detalhes, por favor consulte o Apêndice B no Guia de Utilizador no CD de recursos.

![](_page_26_Picture_86.jpeg)

2. Introduza admin em letras minúsculas no campo User Name e Password. Clique no botão Login ou pressione Enter.

![](_page_26_Picture_87.jpeg)

3. Após efetuar o login com sucesso, ser-lhe-á apresentada a página principal e poderá clicar no menu do lado esquerdo para configurar o Switch.

![](_page_27_Picture_135.jpeg)

**Nota:** Para mais detalhes sobre como configurar o Switch, consulte o Guia de Utilizador no CD de recursos.

# *Explicação dos LEDs*

![](_page_27_Figure_5.jpeg)

# *Perguntas Frequentes (FAQ)*

#### **Q1. O LED Power não está aceso.**

O LED Power deverá ficar aceso quando o sistema está a funcionar corretamente. Caso o LED de Power não esteja fixo, por favor verifique o seguinte:

**R1:** Certifique que o cabo de alimentação está ligado corretamente ao Switch e a uma fonte de alimentação apropriada.

**R2:** Certifique-se que a voltagem da fonte de alimentação cumpre com os requisitos da voltagem de entrada do Switch.

**R3:** Certifique-se que a fonte de alimentação está ligada.

#### **Q2. O LED ligação/Act não está aceso quando um dispositivo está conectado na porta correspondente.**

Recomenda-se a verificação dos seguintes itens:

R1: Certifique-se que os conectores do cabo estão firmemente ligados ao switch e ao dispositivo.

R2: Certifique-se que o dispositivo conectado está ligado e a funcionar corretamente.

R3: O cabo de rede deverá ter menos de 100 metros de comprimento.

# *Especificações*

![](_page_28_Picture_168.jpeg)

![](_page_28_Picture_169.jpeg)

![](_page_29_Picture_1.jpeg)

Para mais informações, por favor visite o nosso website:

**http://www.tp-link.com**

## **Informação de Segurança**

- Quando um produto possui um botão on/off (ligado/desligado), esta é uma das formas de desligar o produto. Para produtos sem o botão on/off (ligado/desligado), a única forma de desligar completamente o produto é removendo-o da tomada elétrica ou desligando o respectivo adaptador de alimentação. O dispositivo desligado irá manter-se pronto a operar.
- Não abra este produto nem tente repará-lo; pode ficar exposto a altas voltagens perigosas e/ou a outros perigos. Abrir um componente ou produto selado anulará a garantia. Para reparação do produto, por favor, contacte-nos.
- Não utilize este produto na proximidade de água.

#### **Garantia Limitada de Produto TP-LINK**

Apenas para Produtos da Marca TP-LINK.

ESTA GARANTIA DÁ-LHE DIREITOS LEGAIS ESPECÍFICOS E PODERÁ TER OUTROS DIREITOS QUE VARIAM ENTRE ESTADOS (OU ENTRE PAÍSES OU PROVÍNCIAS).

ATÉ AO LIMITE PERMITIDO PELA LEI LOCAL, ESTA GARANTIA E OS RECURSOS ESTABELECIDOS NELA SÃO EXCLUSIVOS E SUBSTITUEM TODAS AS OUTRAS GARANTIAS, RECURSOS E CONDIÇÕES.

#### **Huom.**

Tässä pikaoppaassa esimerkkinä esitetty tuotemalli on TL-SG2008.

![](_page_30_Figure_3.jpeg)

# *Konfigurointi*

1. Siirry kytkimen graafiseen käyttöliittymään avaamalla selain ja kirjoittamalla oletushallintaosoite http://192.168.0.1 selaimen osoitekenttään ja painamalla sitten Enter-näppäintä.

![](_page_30_Picture_83.jpeg)

**Huomautus:** Jotta voit kirjautua kytkimeen, PC:n IP-osoitteen on oltava samassa aliverkossa kuin kytkimen. IP-osoite on 192.168.0.x ("x" on mikä tahansa numero välillä 2-254). Aliverkon peite on 255.255.255.0. Lisätietoja on resurssi-CD:n käyttöoppaan liitteessä B.

![](_page_30_Picture_84.jpeg)

2. Kirjoita admin pienin kirjaimin sekä käyttäjätunnukseksi että salasanaksi. Napsauta sitten Login (Kirjaudu) -painiketta tai paina Enter-näppäintä.

![](_page_30_Picture_85.jpeg)

3. Kirjautumisen jälkeen avautuu seuraavanlainen pääsivu. Siellä voit napsauttaa vasemmassa laidassa olevaa valikkoa määrittääksesi vastaavat toiminnot.

![](_page_31_Picture_139.jpeg)

**Huomautus:** Lisätietoja kytkimen määrittämisestä on resurssi-CD:n käyttöoppaassa.

## *Merkkivalojen selitykset*

![](_page_31_Figure_5.jpeg)

# *Usein kysytyt kysymykset (FAQ:t)*

#### **K1. Merkkivalo ei pala.**

Virran merkkivalon tulisi palaa, kun virtajärjestelmä toimii normaalisti. Jos virran merkkivalo ei pala, tarkista seuraavat:

**V1:** Varmista, että virtajohto on kytketty virtalähteelliseen kytkimeen asianmukaisesti.

**V2:** Varmista, että virtalähteen jännite täyttää kytkimen syöttöjännitevaatimukset.

**V3:** Varmista, että virtalähde on päällä.

#### **K2. Link/Act-merkkivalo ei pala, kun laite on kytkett vastaavaan porttiin.**

Suosittelemme, että tarkistat seuraavat:

**V1:** Varmista, että kaapelin liitännät on kytketty tukevasti kytkimeen ja laitteeseen.

**V2:** Varmista, että kytketty laite on päällä ja toimii normaalisti.

**V3:** Kaapelin on oltava alle 100 metrin (328 jalan) pituinen.

# *Eritelmä*

![](_page_32_Picture_152.jpeg)

![](_page_33_Picture_1.jpeg)

Lisätietoja on sivustollamme:

**http://www.tp-link.com**

## **Turvallisuustiedot**

- Kun tuotteessa on virtakytkin, se on yksi tapa sammuttaa tuote. Ainut keino kytkeä tuote, jossa on virtakatkaisin, täysin pois päältä on irrottaa tuote tai verkkolaite pistorasiasta. Näin irrotettu laite on kuitenkin käyttövalmis.
- Älä avaa tätä tuotetta tai yritä huoltaa sitä itse; voit altistua vaaralliselle korkeajännitteelle ja muille vaaratekijöille. Sinetöidyn komponentin tai tuotteen avaaminen mitätöi takuun. Ota meihin yhteyttä, jos tuote on huollettava.
- Älä käytä tätä tuotetta lähellä vettä.

## **TP-LINK rajoitettu tuotetakuu**

Vain TP-LINK-merkkiset tuotteet.

TÄMÄ TAKUU MYÖNTÄÄ KÄYTTÄJÄLLE TIETTYJÄ LAILLISIA OIKEUKSIA, JA HÄNELLÄ VOI OLLA MUITA OIKEUKSIA, JOTKA VAIHTELEVAT OSAVALTIOITTAIN (TAI MAA- TAI ALUE-KOHTAISESTI).

SIINÄ MÄÄRIN KUIN LAKI SEN SALLII, TÄMÄ TAKUU JA SEN MUKAISET KORJAUSKEINOT OVAT YKSINOMAISIA JA KORVAAVAT KAIKKI MUUT TAKUUT, KORJAUSKEINOT JA EHDOT.

TP-LINK takaa, että TP-LINK-merkkinen laitteistotuote, joka saapui alkuperäisessä pakkauksessa, ei sisällä materiaali- eikä valmistusvirheitä normaalissa, TP-LINK:in ohjeiden mukaisessa käytössä tiettynä paikallisesta palvelusta riippuvana aikana siitä päivämäärästä lukien, jona loppukäyttäjä sen alun perin hankki.

#### **NB:**

Het in deze instructies getoonde productmodel is "TL-SG2008", bij wijze van voorbeeld.

![](_page_34_Figure_3.jpeg)

## *Configuratie*

1. Om toegang te krijgen tot de GUI van uw switch, open een web browser en typ het standaard adres http://192.168.0.1 in uw adresbalk van uw browser en druk op Enter.

![](_page_34_Picture_89.jpeg)

**Notitie:** Om in te loggen in uw switch moet het IP adres van uw PC ingesteld zijn op hetzelfde subnet als de switch. Het IP adres is 192.168.0.x ("x" is een willekeurige nummer tussen 2 en 254). Subnet Mask is 255.255.255.0. Voor details kijk bij Appendix B in de gebruikersgids die u terug kunt vinden op de CD-ROM.

![](_page_34_Picture_90.jpeg)

2. Voor zowel gebruikersnaam en paswoord voert u admin in met kleine letters. Daarna klikt u op de Login knop of drukt u op de Enter toets.

![](_page_34_Picture_91.jpeg)

3. Na een succesvolle login, zal de hoofdpagina verschijnen en ziet u aan de linkerkant het menu staan, waar u de corresponderende functies kunt configureren.

![](_page_35_Picture_130.jpeg)

**Notitie:** Voor verdere informatie hoe u de switch kunt configureren, zie de handleiding op de meegeleverde CD-ROM.

## *LED uitleg*

![](_page_35_Figure_5.jpeg)

## *Veel gestelde vragen (FAQ)*

#### **Q1. Het Power Led lampje brandt niet.**

Het Power Led lampje zal gaan branden wanneer het systeem normaal functioneert. Als het Power Led lampje niet brand, controleer het volgende:

**A1:** Zorg ervoor dat de DC stroomkabel met stroomvoorziening goed aangesloten is op de switch.

**A2:** Zorg ervoor dat het voltage van de stroomvoorziening overeenstemt met de ingangsspanning.

**A3:** Zorg ervoor dat de power AAN is.

#### **Q2: De Link/Act LED brandt niet wanneer een apparaat aangesloten is op de overeenkomstige poort.**

Het is aanbevolen dat U de volgende punten controleert:

**A1:** Zorg ervoor dat de kabelaansluitingen stevig aangesloten zijn in de switch en het apparaat.

**A2:** Zorg ervoor dat het aangesloten apparaat aan staat en normaal werkt. **A3:** De kabel moet minder dan 100 meter lang zijn. (328 feet).

# *Specificaties*

![](_page_36_Picture_157.jpeg)

![](_page_36_Picture_158.jpeg)

![](_page_37_Picture_1.jpeg)

Voor meer informatie bezoek onze website:

**http://www.tp-link.com**

## **Veiligheidsinformatie**

- Als een product een aan/uit toets heeft, biedt die één mogelijkheid om het product uit te schakelen. Bij producten zonder aan/uit toets is de enige manier om het product volledig uit te schakelen het product of de netspanningadapter van de stroomtoevoer af te koppelen. Het afgekoppelde apparaat moet normaal kunnen worden gebruikt.
- Dit product niet openmaken of er onderhoud aan proberen te verrichten; u kunt blootgesteld worden aan gevaarlijke hoogspanning of andere risico's. Door het openmaken van een verzegelde component of verzegeld(e) product(en) komt de garantie te vervallen. Voor product service kunt u contact met ons opnemen.
- Dit product niet in de buurt van water gebruiken.

## **TP-LINK beperkte productgarantie**

Geldt alleen voor producten van het merk TP-LINK.

DEZE GARANTIE GEEFT U SPECIFIEKE WETTELIJKE RECHTEN EN U KUNT NOG ANDERE RECHTEN HEBBEN, DIE PER LAND (OF PER PROVINCIE) KUNNEN VERSCHILLEN.

VOOR ZOVER TOEGESTAAN DOOR DE PLAATSELIJKE WETGEVING ZIJN DEZE GARANTIE EN HET VERMELDE VERHAAL EXCLUSIEF EN KOMEN DIE IN DE PLAATS VAN ALLE ANDERE GARANTIES, VERHALEN EN VOORWAARDEN.

TP-LINK geeft garantie op het hardware product van het merk TP-LINK in de originele verpakking voor gebreken in materialen en fabricage indien normaal gebruikt in overeenstemming met de richtlijnen van TP-LINK gedurende een bepaalde periode afhankelijk van de service ter plaatse vanaf de oorspronkelijke datum van aanschaf via de detailhandel door de eindgebruiker-koper.

#### **Obs:**

Den produktmodell som visas som exempel i denna QIG är "TL-SG2008".

![](_page_38_Figure_3.jpeg)

1. För att få tillgång till GUI, öppna en webbläsare och skriv in standard management adressen http://192.168.0.1 i fältet adress i webbläsaren och tryck sedan på Enter.

![](_page_38_Picture_82.jpeg)

**Obs:** för att logga in måste IP-adressen för din PC ställas in på samma subnät som switchen. IP adress är 192.168.0.x ("x" valfritt mellan 2 -254). Nätmask 255.255.255.0. För mer information, se bilaga B i User Guide (användarhandboken) på CD-skivan med resurser.

![](_page_38_Picture_83.jpeg)

2. Skriv admin för både användarnamn och lösenord med små bokstäver. Klicka på knappen Logga in eller tryck på Enter.

![](_page_38_Picture_84.jpeg)

3. Efter lyckad inloggning, visas huvudsidan på följande sätt, och du kan klicka på menyn till vänster för att konfigurera motsvarande funktioner.

![](_page_39_Picture_131.jpeg)

**Obs:** för mer information om hur du konfigurerar, se User Guide på CD-skivan med resurser.

# *LED-förklaring*

![](_page_39_Figure_5.jpeg)

# *Vanliga frågor (FAQ)*

#### **Q1. Power-lysdioden lyser inte.**

Lysdioden bör tändas när systemet fungerar normalt. Om den inte lyser, kontrollera följande:

**A1.** Kontrollera att DC strömkabel är ansluten till kontakten med strömkällan.

**A2.** Kontrollera att matningsspänningen uppfyller kraven för ingående spänningen.

**A3.** Kontrollera att strömmen är PÅ.

#### **Q2. Linc/Act lysdioden tänds inte när en enhet ansluts till motsvarande port.**

Kontrollera följande:

**A1.** Kontrollera att kabeln är ordentligt ansluten till switchen och enheten.

**A2.** Kontrollera att den anslutna enheten är påslagen och fungerar normalt.

**A3.** Kabeln måste vara kortare än 100 meter.

# *Specifikationer*

![](_page_40_Picture_149.jpeg)

![](_page_40_Picture_150.jpeg)

![](_page_41_Picture_1.jpeg)

För mer information, besök vår webbplats:

**http://www.tp-link.com**

## **Säkerhetsinformation**

- Om en produkt har en strömbrytare (power on/off) är det ett av sätten att stänga av produkten. Produkter som inte har strömbrytare kan enbart stängas av genom att koppla från produkten eller nätadaptern från strömkällan. Den frånkopplade enheten ska fortsätta vara driftsklar.
- Försök inte öppna produkten eller utföra service på den, det kan utsätta dig för hög spänning eller andra risker. Att öppna en försluten komponent eller produkt upphäver garantin. Kontakta oss för service.
- Använd inte produkten nära vatten.

## **TP-LINK begränsad produktgaranti**

Enbart för produkter av märket TP-LINK.

DEN HÄR GARANTIN GER DIG SPECIFIKA FORMELLA RÄTTIGHETER OCH DU KAN HA ANDRA RÄTTIGHETER SOM VARIERAR FRÅN LAND TILL LAND (ELLER STAT ELLER PROVINS).

I DEN OMFATTNING SOM LOKALA LAGAR TILLÅTER ÄR DENNA GARANTI OCH GOTTGÖRANDEN EXKLUSIVA OCH I STÄLLET FÖR ALLA ANDRA GARANTIER, GOTTGÖRANDEN OCH VILLKOR.

TP-LINK garanterar maskinvara av märket TP-LINK i sin originalförpackning mot defekter i material eller sammansättning vid normal användning enligt TP-LINKs riktlinjer och under en period beroende på lokal underhållsservice baserat från ursprungliga inköpsdatumet för slutanvändaren.

#### **Merk:**

Produktmodellen i denne hurtigmonteringsveiledningen er "TL-SG2008", vist som et eksempel.

![](_page_42_Figure_3.jpeg)

## *Konfigurasjon*

1. For å få tilgang til GUI for svitsjen, åpne en nettleser og skriv inn standard administrasjonsadresse, http://192.168.0.1, i adressefeltet i nettleseren, og trykk deretter på Enter-tasten.

<sup>2</sup>http://192.168.0.1/

 $\bullet$   $\downarrow$   $\times$ 

**Merk:** For å logge inn på svitsjen, bør IP-adressen til PC-en stilles inn i samme undernett som svitsjen. The IP-addressen er 192.168.0.x ("x" er et hvilket som helst tall mellom 2 og 254). Nettverksmasken er 255.255.255.0. Se vedlegg B i brukerhåndboken på ressurs-CD-en for mer informasjon.

![](_page_42_Picture_94.jpeg)

2. Skriv inn admin som både brukernavn og passord, med små bokstaver. Deretter klikker du på Logg inn-knappen eller trykker Enter-tasten.

![](_page_42_Picture_95.jpeg)

3. Etter vellykket pålogging, vil hovedsiden se slik ut, og du kan klikke på menyen på venstre side for å konfigurere de tilsvarende funksjonene.

![](_page_43_Picture_135.jpeg)

**Merk:** Se brukerhåndboken på ressurs-CD-en for mer informasjon om hvordan du konfigurerer svitsjen.

# *Forklaring av LED-lys*

![](_page_43_Figure_5.jpeg)

## *Vanlige spørsmål*

#### **SP1. Strømlampen lyser ikke.**

Strømlampen skal lyse når strømsystemet fungerer som normalt. Hvis strømlampen ikke lyser, må du sjekke følgende:

**SV1:** Sørg for at likestrømsledningen er riktig koblet til svitsjen med strømkilden.

**SV2:** Kontroller at spenningen til strømforsyningen tilfredsstiller svitsjens krav til spenning.

**SV3:** Kontroller at strømkilden er PÅ.

#### **SP2. Link/Act-lampen lyser ikke når en enhet er koblet til den tilsvarende porten.**

Det anbefales at du sjekker følgende elementer:

**SV1:** Sørg for at kabelkontaktene er ordentlig koblet til svitsjen og enheten.

**SV2:** Sørg for at den tilkoblede enheten er slått på og fungerer som normalt.

**SV3:** Kabelen må være mindre enn 100 meter lang (328 fot).

# *Spesifikasjoner*

![](_page_44_Picture_125.jpeg)

![](_page_45_Picture_129.jpeg)

![](_page_45_Picture_2.jpeg)

For mer informasjon, kan du besøke vår nettside:

**http://www.tp-link.com**

## **Sikkerhetsinformasjon**

- Når et produkt har en strømknapp, kan denne brukes til å slå produktet av. Den eneste måten å slå av produkter uten strømknapp helt er å koble produktet fra strømadapteren eller koble denne fra stikkontakten. Den frakoblede enheten skal være driftsklar.
- Dette produktet må ikke åpnes eller forsøkes reparert; slike handlinger kan utsette deg for farlig høyspenning og andre farer. Garantien oppheves hvis en forseglet komponent eller et forseglet produkt åpnes. Kontakt oss i tilfelle produktet trenger vedlikehold.
- Ikke bruk dette produktet i nærheten av vann.

## **TP-LINKs begrensede produktgaranti**

Gjelder kun for produkter merket TP-LINK.

DENNE GARANTIEN GIR DEG SPESIFISERTE, RETTSLIGE RETTIGHETER, OG I TILLEGG KAN DU HA ANDRE RETTIGHETER SOM VARIERER MED JURISDIKSJON (ETTER LAND).

I DEN UTSTREKNING DET ER TILLATT I HENHOLD TIL LOKAL LOV ER DENNE GARANTIEN OG LØSNINGENE SOM HER ER FREMSATT EKSKLUSIVE OG ERSTATTER ALLE ANDRE GARANTIER, LØSNINGER OG BETINGELSER.

TP-LINK garanterer at det TP-LINK-merkede maskinvareproduktet som ligger i den originale emballasjen er fri for feil i materialer og utførelse når det brukes på normal måte i samsvar med TP-LINKs retningslinjer i en periode som avhenger av lokale forhold fra den datoen sluttbrukeren opprinnelig kjøpte produktet fra en forhandler.

#### **Bemærk:**

produkmodellen i denne QIG er "TL-SG2008", som et eksempel.

![](_page_46_Figure_3.jpeg)

## *Konfiguration*

1. For at få adgang til den grafiske brugergrænseflade for kontakten, skal du åbne en browser og indtast standard administrationsadressen http://192.168.0.1 i browserens adressefelt, og derefter trykke på tasten Enter.

![](_page_46_Picture_85.jpeg)

**Bemærk:** For at logge på kontakten, skal IP-adressen for din PC være i samme undernet som kontakten. IP-adressen er 192.168.0.x ( "x" er et nummer fra 2 til 254). Undernetmasken er 255.255.255.0. For yderligere detaljer henvises til appendiks B i brugervejledningen på ressource-cd'en.

![](_page_46_Picture_86.jpeg)

2. Indtast admin for både brugernavn og adgangskode med små bogstaver. Klik på Logon-knappen eller tryk på Enter.

![](_page_46_Picture_87.jpeg)

3. Efter en vellykket logon, vises hovedsiden som følger, og du kan klikke på menuen i venstre side for at konfigurere de tilsvarende funktioner.

![](_page_47_Picture_141.jpeg)

**Bemærk:** For flere oplysninger om hvordan du konfigurerer kontakten, skal du se Brugervejledningen på ressource-cd'en.

# *Forklaring på lysdioder*

![](_page_47_Figure_5.jpeg)

## *Ofte stillede spørgsmål*

**Spørgsmål 1 Strømindikatoren lyser ikke.**

Strømindikatoren bør være tændt, når systemet fungerer normalt. Hvis strømindikatoren ikke er tændt, skal du kontrollere følgende:

**Svar 1:** Sørg for at strømledningen for jævnstrøm er tilsluttet mellem kontakten og strømkilden på korrekt vis.

**Svar 2:** Sørg for at spændingen i strømforsyningen opfylder kravene for kontaktens indgangsspænding.

**Svar 3:** Sørg for at strømkilden er ON (tændt).

#### **Spørgsmål 2. Link/Act-lysdioden er ikke tændt, når en enhed er tilsluttet til den tilsvarende port.**

Det anbefales, at du kontrollerer følgende elementer:

**Svar 1:** Sørg for at kabelforbindelserne er sikkert fastgjort til kontakten og enheden.

**Svar 2:** Sørg for at den tilsluttede enhed er tændt og fungerer normalt.

**Svar 3:** Kablet skal være mindre end 100 meter langt (328 fod).

# *Specifikationer*

![](_page_48_Picture_149.jpeg)

![](_page_48_Picture_150.jpeg)

![](_page_49_Picture_1.jpeg)

For yderligere oplysninger, kan du besøge vores websted: **http://www.tp-link.com**

## **Sikkerhedsinformation**

- Du kan tænde/slukke for enheden ved at benytte Tænd/Sluk knappen. På produkter der ikke er udstyret med en Tænd/Sluk knap, er den eneste måde at afbryde enheden på, at udtrække ledningen eller adapteren til strømkilden. Den afbrudte enhed skal forblive klar til brug.
- Undlad at åbne enheden eller forsøge at reparere det. Du vil være udsat for højspænding eller andre risici. Hvis du åbner en forseglet komponent eller produkt(er) bortfalder garantien. Hvis du har brug for vedligeholdelse, bedes du kontakte os.
- Undlad at benytte enheden i nærheden af vand.

# **TP-LINK begrænset produktgaranti**

Gælder kun TP-LINK mærkevarer.

DENNE GARANTI GIVER DIG SPECIFIKKE JURIDISKE RETTIGHEDER OG DU KAN HAVE ANDRE RETTIGHEDER SOM VARIERER FRA STAT TIL STAT (ELLER FRA LAND ELLER PROVINS).

INDENFOR LOVENS RAMMER ER GARANTIEN OG RETSMIDLERNE DER FREMGÅR EKSKLUSIVE OG I STEDET FOR ALLE ANDRE RETTIGHEDER, RETSMIDLER OG BETINGELSER.

TP-LINK garanterer at alle TP-LINK hardware produkter indeholdt i den originale emballage ikke er behæftede med fejl på materialer og håndværk såfremt de bruges efter hensigten og i overensstemmelse med TP-LINK's retningslinjer, indenfor en periode som afhænger af den lokale service, fra købsdatoen af den oprindelige slutbruger/køber.

#### **Dikkat:**

Hızlı kurulum kılavuzunda örnek olarak gösterilen ürün modeli "TL-SG2008"dir.

![](_page_50_Figure_3.jpeg)

#### *Yapılandırma*

1. Switch'in GUI (Grafik Tabanlı Arayüz)'üne erişmek için, bir tarayıcı açın ve adres satırına http://192.168.0.1 adresini yazın, ardından Enter tuşuna basın.

![](_page_50_Picture_87.jpeg)

**Dikkat:** Switch'de oturum açmak için, PC'nizin IP adresi aynı alt ağda olmalıdır. IP adresi, 192.168.0.x ("x" 2 ve 254 arasında herhangi bir sayıdır) olmalıdır. Alt Ağ Maskesi, 255.255.255.0 olmalıdır. Detaylar için, ürün CD'sinde bulunan Kullanım Kılavuzundaki Ek B'ye başvurunuz.

![](_page_50_Picture_88.jpeg)

2. Kullanıcı Adı ve Şifre alanlarına tamamı küçük harflerle admin yazınız. Ardından Oturum Aç butonuna tıklayın veya Enter tuşuna basınız.

![](_page_50_Picture_89.jpeg)

3. Başarılı bir şekilde oturum açtıktan sonra, aşağıda gösterildiği gibi ana sayfa görüntülenecektir. İlgili fonksiyonları yapılandırmak için sol taraftaki menülere tıklayabilirsiniz.

![](_page_51_Picture_146.jpeg)

**Dikkat:** Switch'i nasıl yapılandıracağınız hakkında daha fazla bilgi için, ürün CD'sindeki Kullanım Kılavuzuna bakınız.

# *LED Açıklamaları*

![](_page_51_Figure_5.jpeg)

# *Sıkça Sorulan Sorular (SSS)*

#### **S1. Power (Güç) LED yanmıyorsa ne yapabilirim?**

Sistem normal bir şekilde çalıştığında Power (Güç) LED'i yanmalıdır. Power (Güç) LED'i yanmıyorsa, lütfen aşağıdaki adımları kontrol ediniz:

**C1:** DC güç kablosunun, switch'e ve güç kaynağına doğru bir şekilde bağlı olduğundan emin olunuz.

**C2:** Güç kaynağının voltaj değerlerinin, switch için gereken giriş voltaj değerlerini karşıladığından emin olunuz.

**C3:** Güç kaynağının AÇIK olduğundan emin olunuz.

#### **S2. İlgili porta bir cihaz bağlandığında, Link/Act LED'i yanmıyorsa ne yapabilirim?**

Aşağıdaki öğeleri kontrol etmeniz önerilir:

**C1:** Kablo konnektörlerinin, switch'e ve cihaz sıkıca bağlı olduğundan emin olunuz.

**C2:** Bağlı cihazınızın açık ve normal bir şekilde çaıştığından emin olunuz.

**C3:** Kablo uzunluğunun 100 metre (328 feet)'den daha kısa olmalıdır.

# *Özellikler*

![](_page_52_Picture_152.jpeg)

![](_page_53_Picture_1.jpeg)

Daha fazla bilgi için, lütfen web sitemizi ziyaret ediniz: **http://www.tp-link.com**

## **Güvenlik Bilgileri**

- Cihazın açma/kapama düğmesi varsa, bu cihazı açma/kapama işlemi için kullanılabilecek yollardan biridir. Açma/Kapama düğmesi olmayan ürünler için, cihazı kapatmak için güç adaptör ile bağlantısının kesilmesi gerekmektedir. Bağlantısı kesilen cihaz yeniden takıldığında çalışır durumda olmalıdır.
- Cihazın içini açmaya veya tamir etmeye çalışmayınız, zira yüksek voltaj ve diğer risklere maruz kalabilirsiniz. Kapalı bir ürünün veya ürün aksesuarının yetkili olmayan kişilerce açılması önerilmez ve bu işlem cihazı garanti dışı bırakacaktır. Ürününüz hakkında servis hizmeti için, lütfen bizlerle irtibata geçiniz.
- Ürünü sıvı ortamların yakınında çalıştırmayınız.

# **TP-LINK Limitli Ürün Garantisi**

#### Yanlız TP-LINK Marka Ürünler için.

BU GARANTİ SİZE ÇEŞİTLİ KANUNİ HAKLAR SAĞLAR, AYRICA YEREL UYGULAMALARDA (ÜLKE/EYALET) BÖLGE BAZINDA FARKLI HAKLARA DA SAHİP OLUNABİLİR.

İŞBU GARANTİ BELGESİ VE YAPTIRIMLAR TAMAMEN ÖZELDİR VE YEREL KANUNLARIN BELİRTTİĞİ ÖLÇÜLER ÇERÇEVESİNDE DİĞER GARANTİ BELGELERİ VEYA YAPTIRIMLARIN YERİNE GEÇMEKTEDİR.

TP-LINK, original kutu içerisinde yer alan TP-LINK markasına ait donanım ürününün, TP-LINK kılavuzlarında belirtildiği şekilde normal kullanımı durumunda son kullanıcının satın aldığı tarihten itibaren yerel makamların uygun gördüğü ve yasalarda belirtilen süre boyunca işçilik veya kullanılan parçalar sebebiyle arızalanmayacağını taahhüt eder.